# **Карма (ЭОС)**

Служба обеспечения совместимости <[gost@basealt.ru](mailto:gost@basealt.ru)>, Константин Белаш

#### v1.0 29.09.2023

## **1. Дистрибутив ОС Альт**

В примере ниже все операции выполняются на ОС Альт Рабочая станция 10.1 (репозиторий p10).

## **2. Обновление ОС до актуального состояния**

Процедуры установки, обновления и удаления Карма выполняются администратором, обладающим правами суперпользователя компьютера. Перед установкой необходимо убедиться в выполнении следующих требований:

- На компьютере установлена поддерживаемая ОС Альт;
- ОС Альт и ядро обновлены из соответствующего дистрибутиву репозитория.

*Рекомендуемая процедура обновления ОС и ядра:*

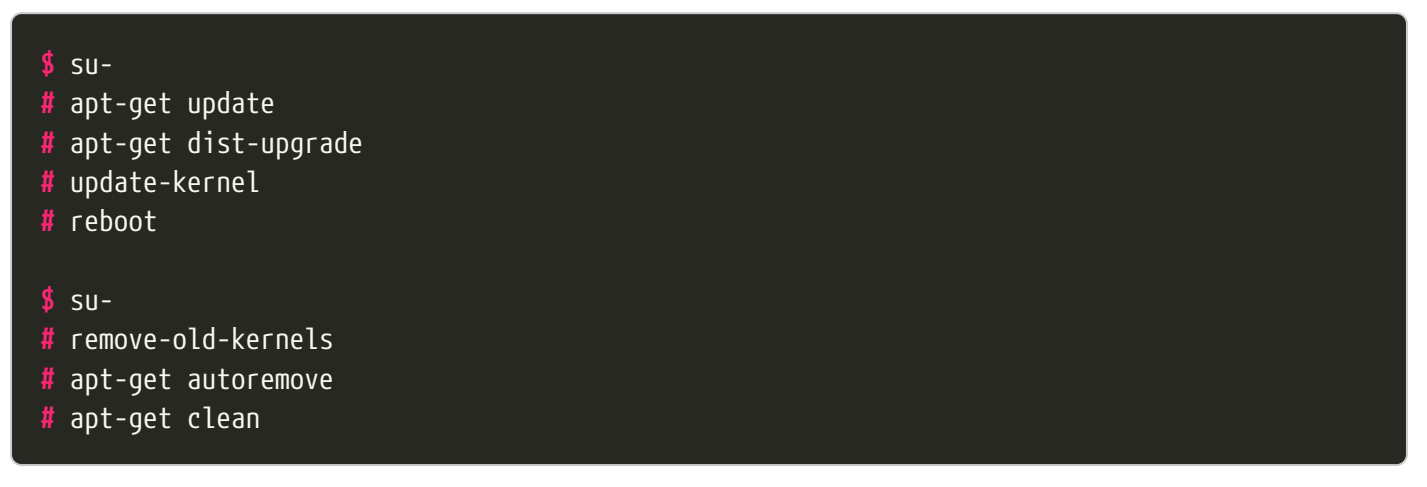

## **3. Установка КриптоПро CSP**

Для установки криптопровайдера КриптоПро CSP обратитесь к инструкции, расположенной в таблице совместимости ОС Альт по следующей ссылке: [https://www.basealt.ru/fileadmin/](https://www.basealt.ru/fileadmin/user_upload/compatibility/P10-view2.html?s=криптопро%20csp) [user\\_upload/compatibility/P10-view2.html?s=криптопро%20csp](https://www.basealt.ru/fileadmin/user_upload/compatibility/P10-view2.html?s=криптопро%20csp)

### **4. Установка Карма**

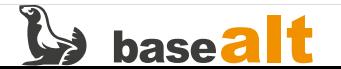

### **4.1. Установка вспомогательных пакетов**

#### **#** apt-get install libmicrohttpd

### **4.2. Установка основных пакетов**

Перейдите в каталог, содержащий дистрибутив Карма (в примере /var/tmp), и произведите установку через графический псевдоинтерфейс:

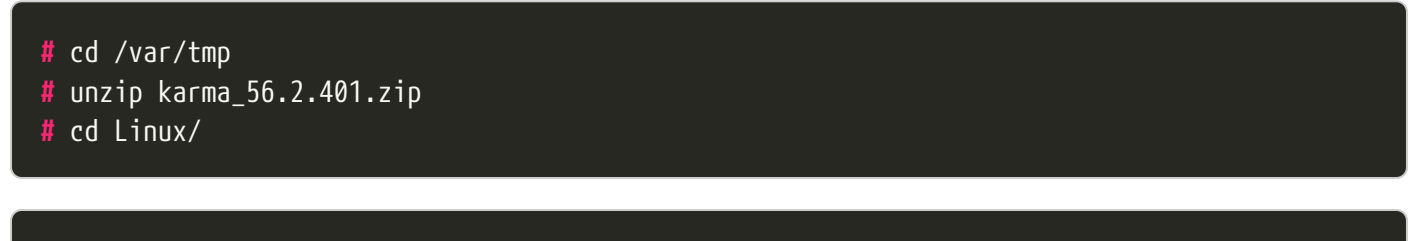

**#** apt-get install ./carma-\*alt10.x86\_64.rpm

### **5. Проверка работы Карма**

Запустите из пункта меню **Прочие - Карма**. После запуска значок Карма появится на панели задач:

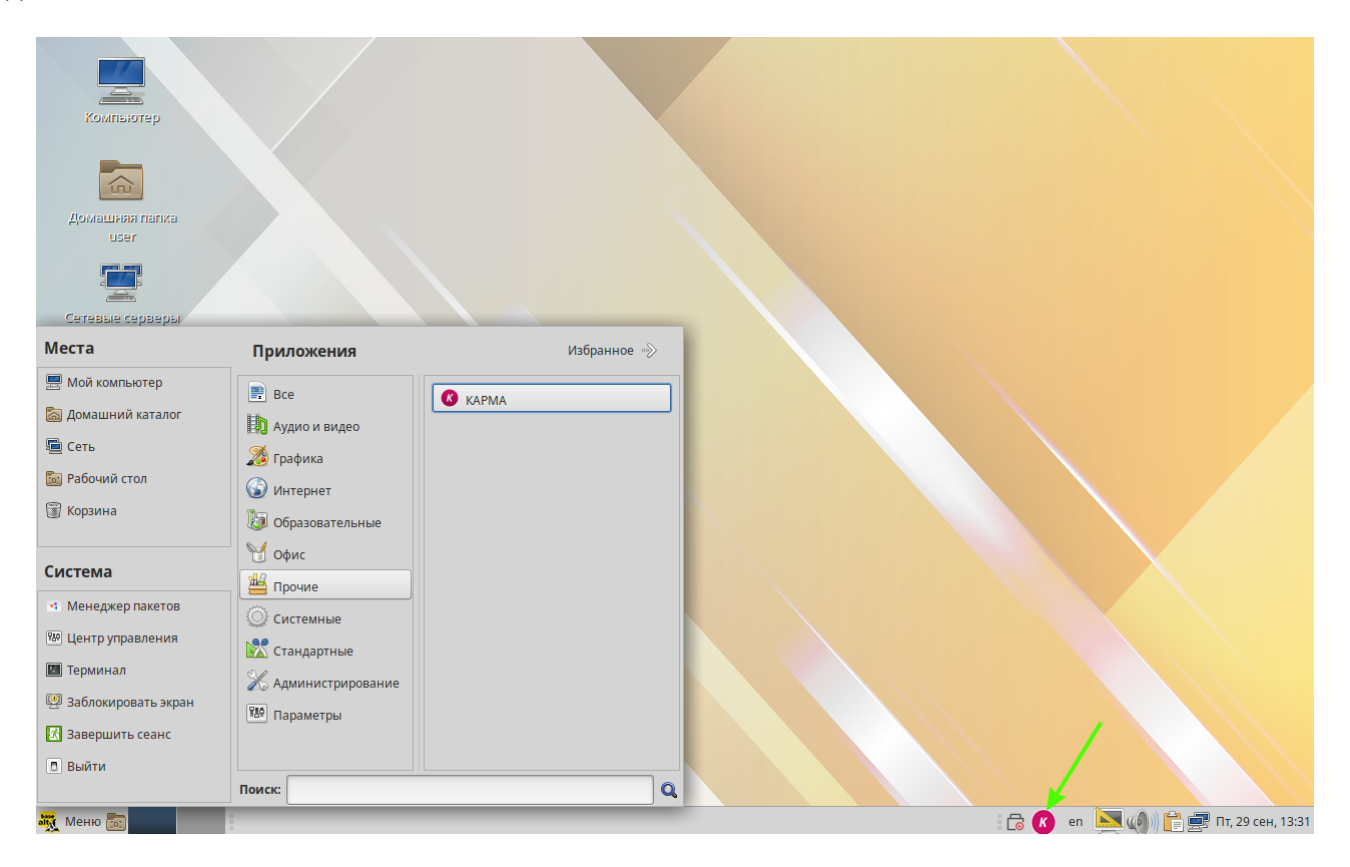

Нажмите правой кнопкой "мыши" на значок Карма и выберите пункт меню **Тест**. Откроется тестовая страница Карма в браузере:

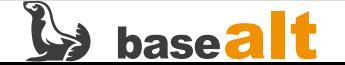

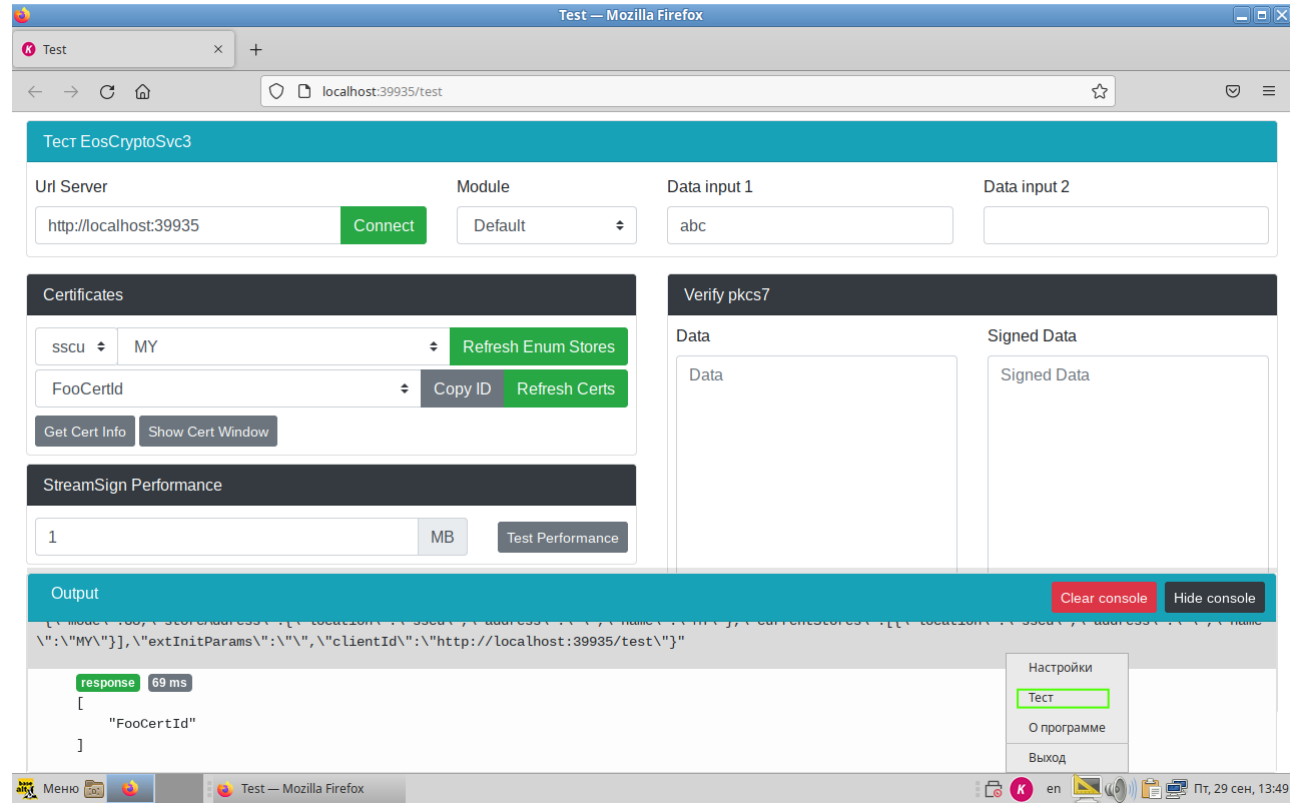

При корректной работе Карма не должно быть ошибок в нижней части тестового окна (**Output**).

### **5.1. Проверка работы Карма при наличии сертификата**

При наличии сертификата (также подойдет тестовый сертификат) можно проверить работу Карма и ЭП (электронной подписи). При этом сертификат должен находиться в хранилище сертификатов КриптоПро CSP 5.

На тестовой странице в меню **Module** выберите capi. В поле **Certificates** нажмите кнопку Show Cert Window. В отдельном окне **Информация о сертификате** должна отобразиться информация о сертификате криптопровайдера:

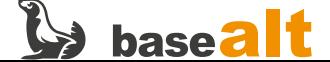

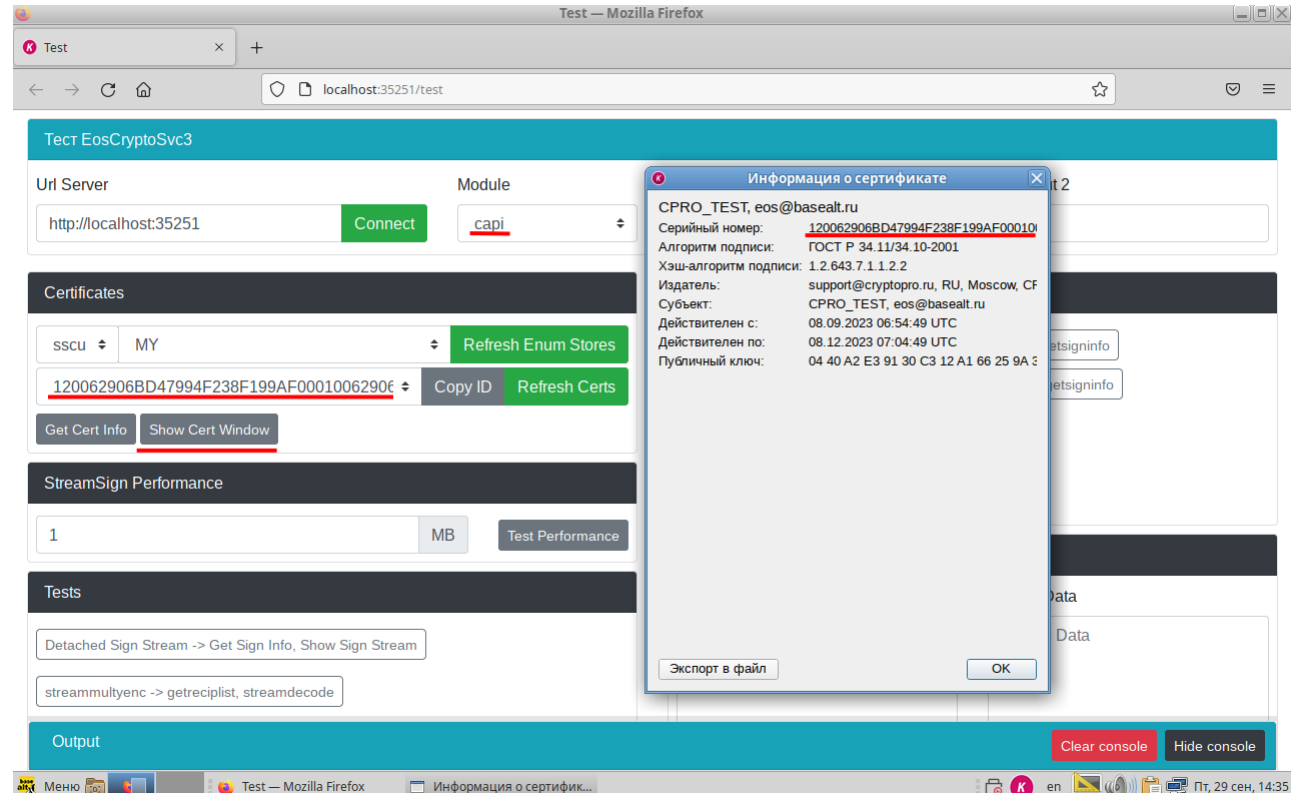

Для вычисления ЭП в поле Data input 1 введите произвольные данные и нажмите кнопку attached sign2 …. В результате в дополнительном окне Информация о подписях файла будет отображена информация по ЭП и заверяющей ЭП:

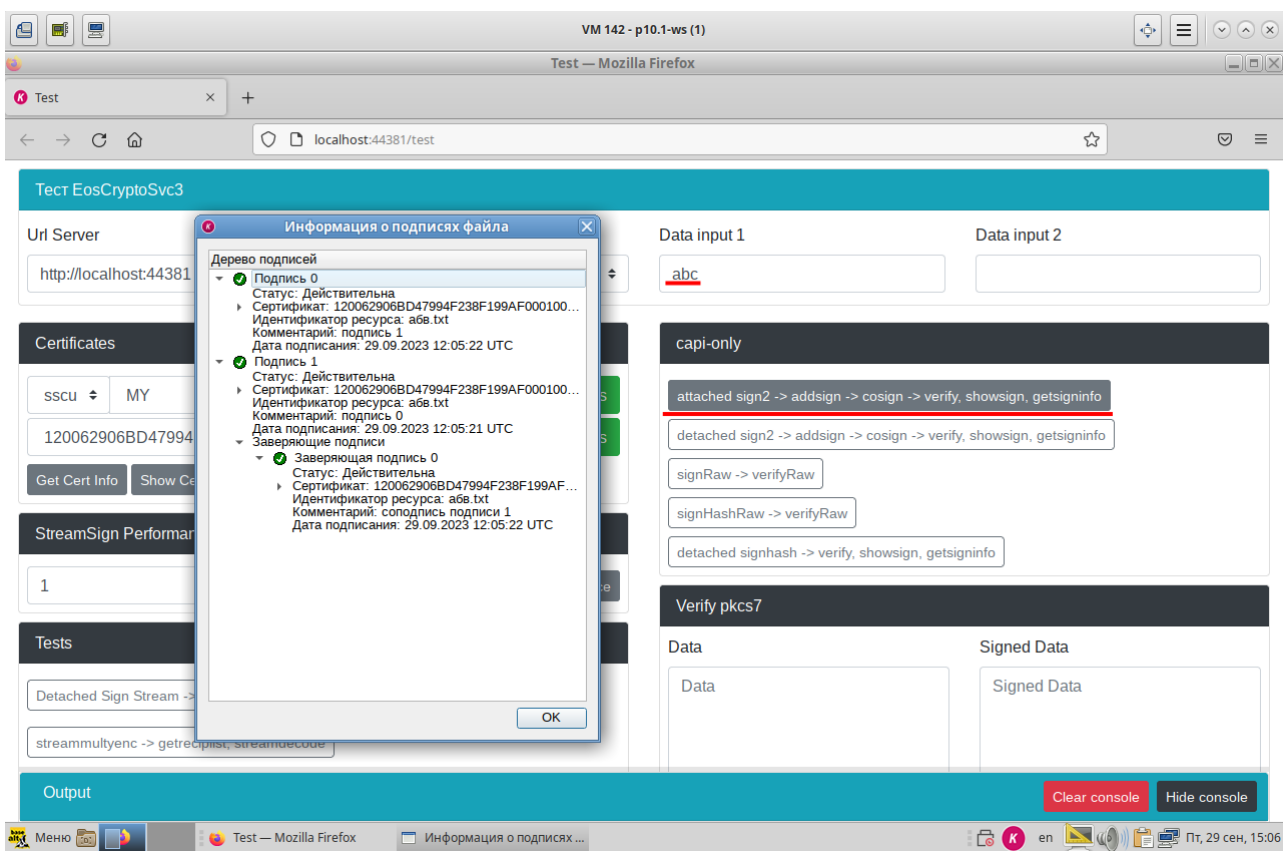

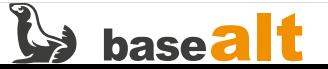

## 6. Удаление Карма

Удаление производится штатной утилитой apt-get:

 $$$ su-# apt-get remove carma-capilite carma-common carma-dev

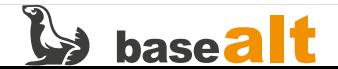

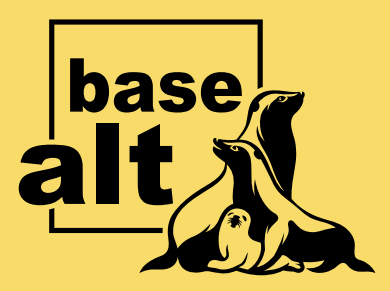

## **Контакты** службы обеспечения **СОВМЕСТИМОСТИ**

Электронная почта:

gost@basealt.ru

Телефоны для оперативной связи:

+7 (495) 123-47-99, доб. 558 +7 (812) 66-789-33

Служба всегда стремится дать ответ в течение 48 часов. Если на третий рабочий день ответ не будет получен, повторите свой запрос.